# Prysm Application Suite – Using Microsoft Online

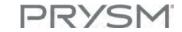

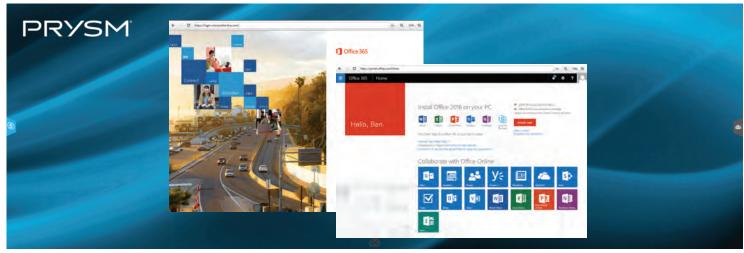

Prysm Application Suite on a Prysm 190 active area

### Launch the Web Browser and Login

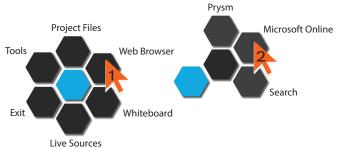

Check the Keep me signed in box to automatically login to MS Online everytime an MS Online App is launched

#### Preset to launch <a href="https://login.microsoftonline.com">https://login.microsoftonline.com</a>

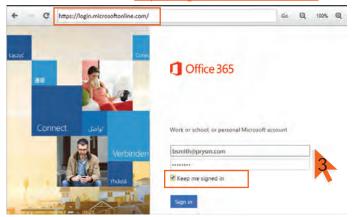

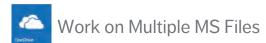

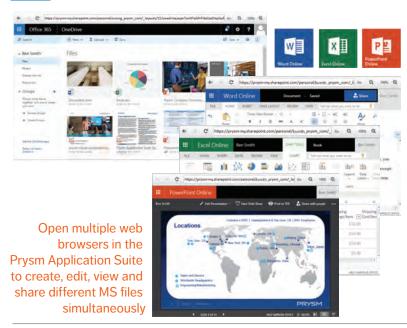

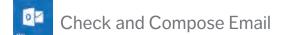

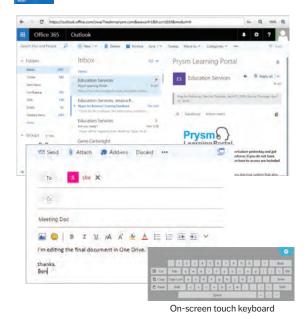

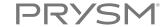

# Prysm Application Suite – Using Microsoft Online

## Connect Teams and Share Content with Skype for Business

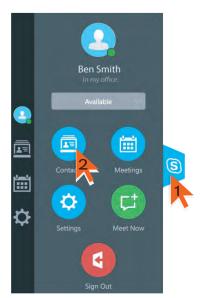

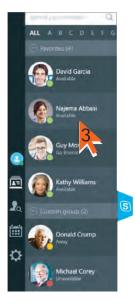

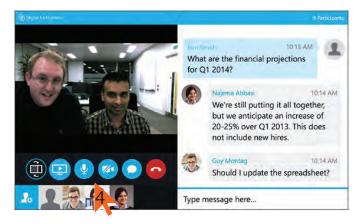

Chat, call, video conference and broadcast content with remote team members conveniently from the Prysm Application Suite workspace

# Share Workspace Content with Broadcast Zone

Source display in a shared workspace

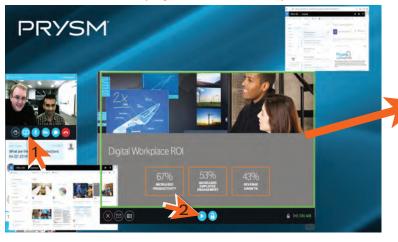

#### End point display in the shared workspace

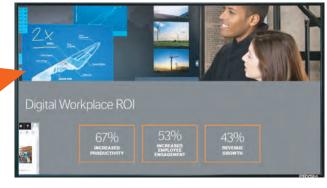

### Annotate, Share and take Snapshots of MS Files

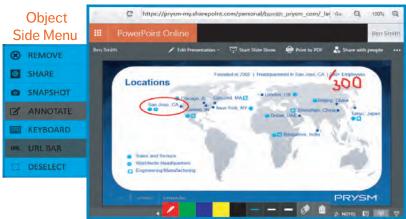

#### Prysm Application

Email: <a href="mailto:support@prysm.com">support@prysm.com</a> or <a href="mailto:n.408.586.1178">n.1.877.99</a>.PRYSM

**Contact Prysm for more information** 

#### **Related Documents**

Prysm Application Suite - Skype for Business QG, 520-00073-00 Prysm Application Suite End User Guide, 520-00044-00